# Sport-Verein Bad Camberg 1921 e.V

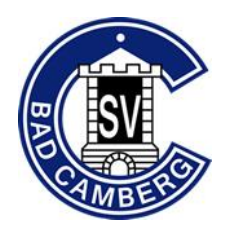

Farben blau-weiß | Abteilung Fußball Handball

Handball-Abteilungsleitung [Homepage](https://www.svbadcamberg1921.de/) | [Facebook](https://de-de.facebook.com/SvBadCambergAbteilungHandball/) | [Instagram](https://www.instagram.com/svbadcamberg_handball/) | [E-Mail](mailto:svc_handball@gmx.de)

# Arbeitsstunden für den Verein – SV Bad Camberg Handball

### Inhalt

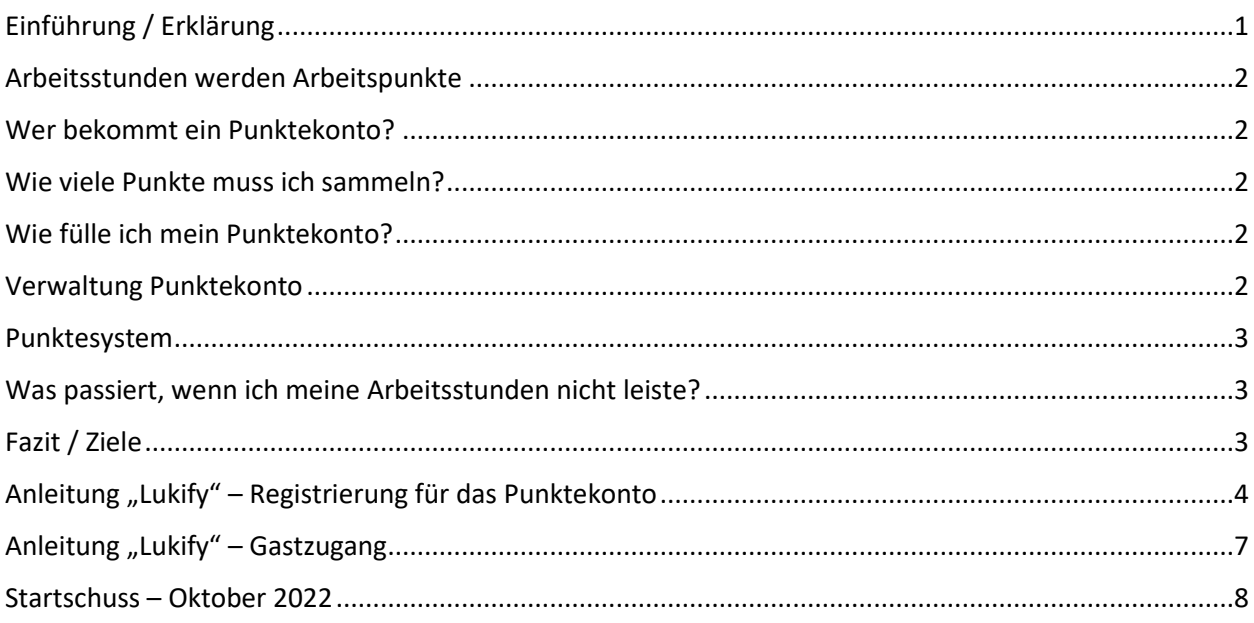

*Aus Gründen der besseren Lesbarkeit wird auf die gleichzeitige Verwendung der Sprachformen männlich, weiblich und divers (m/w/d) verzichtet. Sämtliche Personenbezeichnungen gelten gleichermaßen für alle Geschlechter.*

# <span id="page-0-0"></span>Einführung / Erklärung

Der SV Bad Camberg ist ein ehrenamtlich geführter Verein. Alle Personen, außer einige wenige, erhalten für die erbrachten Leistungen kein Geld und investieren ihre Zeit für den Verein aus Enthusiasmus, Liebe zum Sport, Pflichtgefühl oder aus ihrer sozialen Einstellung heraus.

Die Anzahl dieser engagierten Personen ist aber leider zu gering, um den Verein am Leben zu halten. Zusätzlich ist es in den letzten Jahren immer schwieriger geworden, die Dienste während der Saison aber auch an speziellen Anlässen - zu besetzen.

Daher haben wir uns als Abteilungsvorstand dazu entschieden, die aktiven Mitglieder zu Arbeitsstunden zu verpflichten, die in einem nächsten Schritt eventuell auch Ausgleichszahlungen für nicht erbrachte Leistungen zur Konsequenz haben. Aber so dramatisch soll es erst einmal nicht werden und wir starten mit einer Light-Version. Es geht für uns nämlich nicht darum, unsere Mitglieder zu verschrecken oder Mehreinnahmen zu generieren, sondern euch - die Mitglieder - zu motivieren, sich wieder mehr im Verein zu engagieren. Denn am Ende ist Verein auch Gemeinschaft und Gemeinschaft geht uns alle an.

Nachfolgend werden wir das neue Konzept in einzelnen Unterpunkten vorstellen.

### <span id="page-1-0"></span>Arbeitsstunden werden Arbeitspunkte

Wir haben uns dazu entschieden, die Wertung in "Punkten" vorzunehmen. Das erleichtert uns die Nachverfolgung und auch für euch ist so der Punktekatalog etwas aussagekräftiger und ihr habt einen besseren Überblick.

# <span id="page-1-1"></span>Wer bekommt ein Punktekonto?

Jedes aktive angemeldete Mitglied der Handballabteilung des SV Bad Camberg muss ein Punktekonto füllen. Ausnahme sind Spieler der D-Jugend, E-Jugend & F-Jugend (Minis).

### <span id="page-1-2"></span>Wie viele Punkte muss ich sammeln?

Das Sammeln der Punkte erfolgt pro Saison. Diese startet mit den ersten Diensten einer Saison und endet mit dem Bürgerhandballturnier. Wir unterscheiden zwischen zwei Modellen des Punktekontos, die Abstufung erfolgt zwischen Jugend- und Aktiven-Mannschaften:

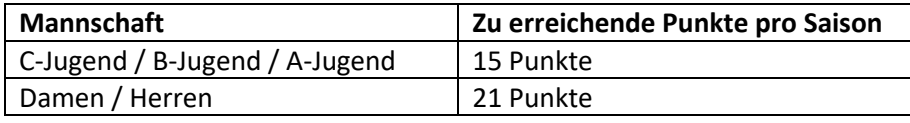

## <span id="page-1-3"></span>Wie fülle ich mein Punktekonto?

Es gibt verschiedene Aufgaben, die vor, während und nach der Saison zu erledigen sind. Wir sind stets auf eure Unterstützung angewiesen und ihr findet nachfolgend eine Auflistung von Aufgaben und Diensten, mit denen ihr euer Punktekonto füllen könnt.

- Thekendienst
- Brezel- und Kuchenspenden
- Kassendienst
- Zeitnehmer / Sekretär
- Teilnahme an Abteilungs- und Vereinssitzungen
- Vorstandsarbeit
- Trainertätigkeit
- Schiedsrichter
- Bürgerhandballturnier
- Sonstiges / Aufgaben nach Absprache

Nicht dazu gehören mannschaftsinterne Aufgaben wie Trikots waschen / Führung der Mannschaftskasse etc.

#### <span id="page-1-4"></span>Verwaltung Punktekonto

Wir haben uns Gedanken gemacht, wie wir die Verwaltung und Kontrolle der Punktekonten möglichst mit geringem Aufwand organisieren können. Dafür werden wir das Programm / die App "Lukify" nutzen. Dort werden für die Saison die Dienstpläne eingestellt. **Jede/r der ein Punktekonto füllen soll, legt sich bitte einen User-Account in diesem Tool an**.

Eine Info und Erklärung folgt weiter unten ab Seite 4.

## <span id="page-2-0"></span>Punktesystem

Nun zu unserem "Wertungssystem". Wir haben uns dazu entschieden, die Arbeitsstunden in Punkte umzurechnen. Nachfolgend findet ihr eine Auflistung der Tätigkeiten sowie die dafür vorgesehenen Punkte:

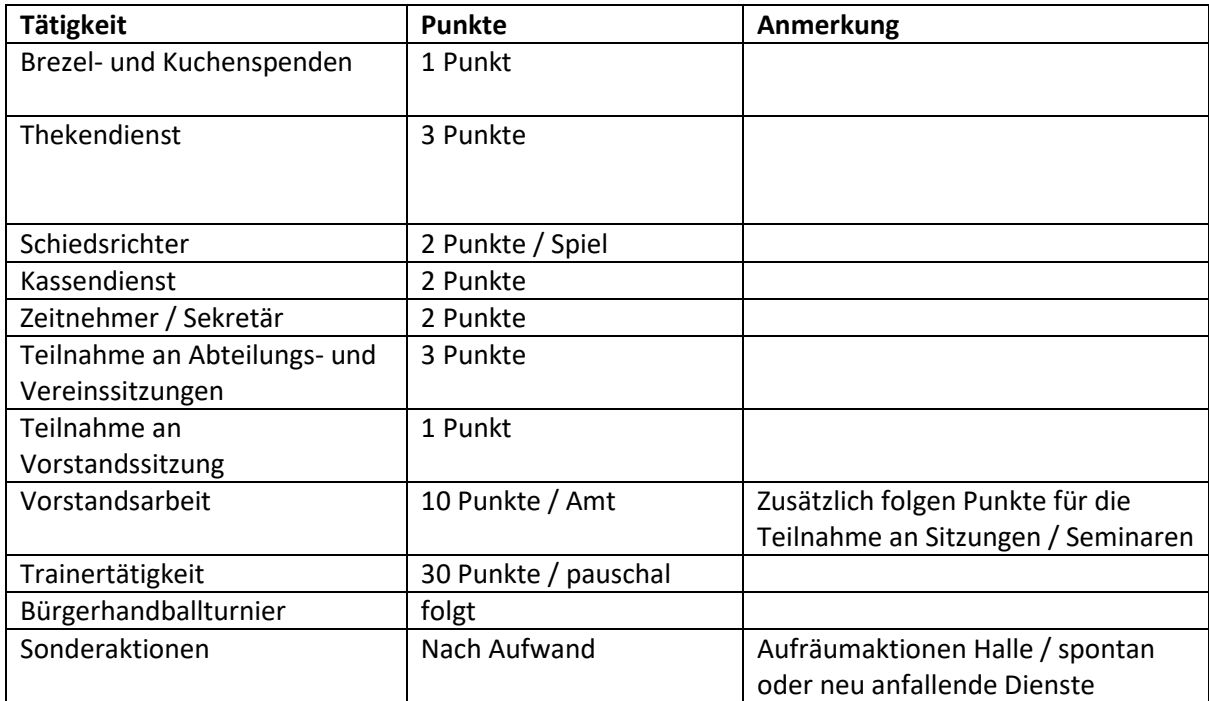

### <span id="page-2-1"></span>Was passiert, wenn ich meine Arbeitsstunden nicht leiste?

Im ersten Schritt dieser Einführung möchten wir erst einmal an euch appellieren, Dienste und Aufgaben zu übernehmen. Die Saison wird ein Probelauf und bietet euch und uns die Möglichkeit, diese Neuheit zu testen und Schwachstellen zu finden. Wir möchten mit dieser neuen Regelung aufzeigen, wie wichtig es ist, die Vereinsarbeit auf möglichst vielen Schultern zu verteilen und die Personen zu entlasten, die ohnehin schon sehr viel Zeit in den Verein investieren.

Wir erhoffen uns, dass dieses Konzept bereits ausreicht, um die Dienste & Aufgaben besser zu verteilen. Wir werden am Ende der Saison eine Auswertung der Punktekonten machen, um zu prüfen, ob diese "Light-Variante" ausreicht oder ob wir den nächsten Schritt – eine Ausgleichzahlung bei nicht erreichten Punkten – einleiten müssen.

Wir möchten also in diesem ersten Schritt nicht mit Strafen arbeiten, es gibt vielmehr etwas zu gewinnen. Auf die Mannschaft, deren Spieler am Ende der Saison alle ein volles Punktekonto aufweisen, wartet eine Belohnung.

# <span id="page-2-2"></span>Fazit / Ziele

Wie bereits erwähnt, handelt es sich um einen Testlauf für euch, aber auch für uns. Wir haben die Anzahl der Arbeitsstunden / zu erreichenden Punkte einmal grob geschätzt und hoffen, dass das gut aufgeht. Möglicherweise haben wir uns aber auch verkalkuliert und ihr habt bereits Mitte der Saison alle Punkte erreicht / alle Soll-Dienste erfüllt. Da die Saison weiterhin läuft und auch die restlichen Dienste noch absolviert werden müssen, wäre es wünschenswert, dass ihr über den vollen Punktestand hinaus noch Dienste wahrnehmt. Nach dieser Testphase haben wir sicherlich einen besseren Überblick und können das für die nachfolgenden Saisons noch einmal überarbeiten.

# <span id="page-3-0"></span>Anleitung "Lukify" – Registrierung für das Punktekonto

Wie schon erwähnt, werden wir ein neues Tool einführen und bitten euch, die Registrierung vorzunehmen. Nachfolgend findet ihr eine Kurzanleitung dazu. Alle Personen, die Dienste ableisten möchten (Eltern / inaktive Mitglieder etc.) benötigen kein Zeitkonto und können sich per Gastzugang für Dienste eintragen und somit die nachfolgenden Registrierungsschritte überspringen und weiter unten in der Anleitung starten.

Wir empfehlen die erste Registrierung am PC durchzuführen, da man in einem weiteren Schritt per Link die Verknüpfung zum Dienstplan herstellen muss. Danach kann man sich für iOS oder Android Geräte auch die App-Version im jeweiligen App-Store downloaden und das künftig alles über das Smartphone verwalten.

Zuerst müsst ihr euch also bei Lukify auf der Startseite registrieren[: https://lukify.app/signup](https://lukify.app/signup) Folgende Angaben sind dort einzugeben:

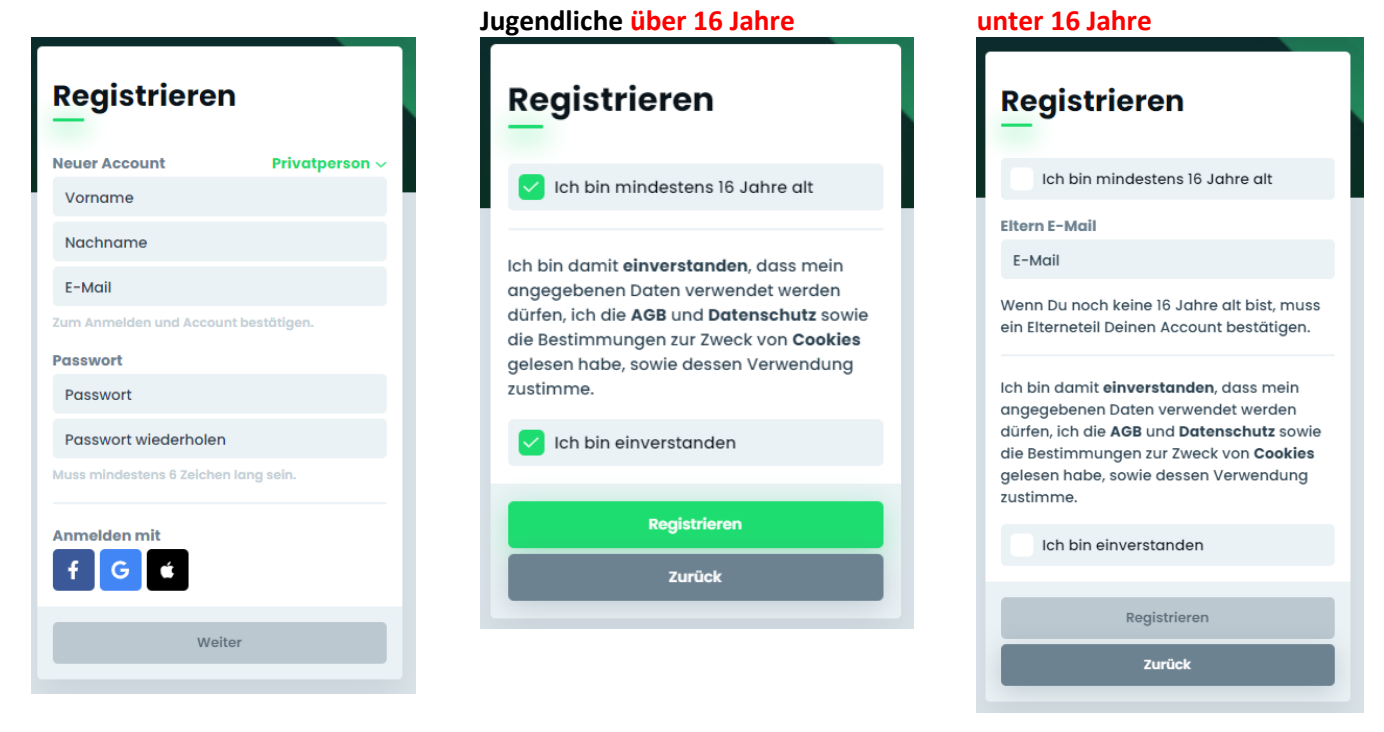

#### **1. Schritt für alle 2. Schritt für Erwachsene /**

Im Anschluss bekommt ihr an die angegebene E-Mail-Adresse eine E-Mail von Lukify mit der Aufforderung, das Konto zu bestätigen/aktiveren. Das könnt ihr bedenkenlos anklicken.

Jetzt seid ihr schon fast startklar, ihr müsst nun nur noch euren Account mit unserem Dienstplan und der Punkteverwaltung verknüpfen. Dazu öffnet ihr nachfolgenden Link in dem Browser, in dem ihr gerade bei Lukify angemeldet seid:<https://lukify.app/nvdzo>

**2. Schritt für Jugendliche** 

Folgende Nachricht sollte daraufhin erscheinen:

Auf eurer Startseite sollte dann auch der "Dienstplan Saison 2022 / 2023" erscheinen:

Dort findet ihr dann künftig die benötigten Dienste für die Saison und ihr könnt euch selbstständig für Dienste eintragen.

Für Details / weitere Infos zum Dienst, einfach auf den jeweiligen Dienst klicken (roter Pfeil), dann öffnet sich das Feld mit den Infos.

Über den Button "Eintragen" oder das Feld "Frei" (blaue Pfeile) öffnet ihr das Fenster, um euch für den Dienst einzutragen:

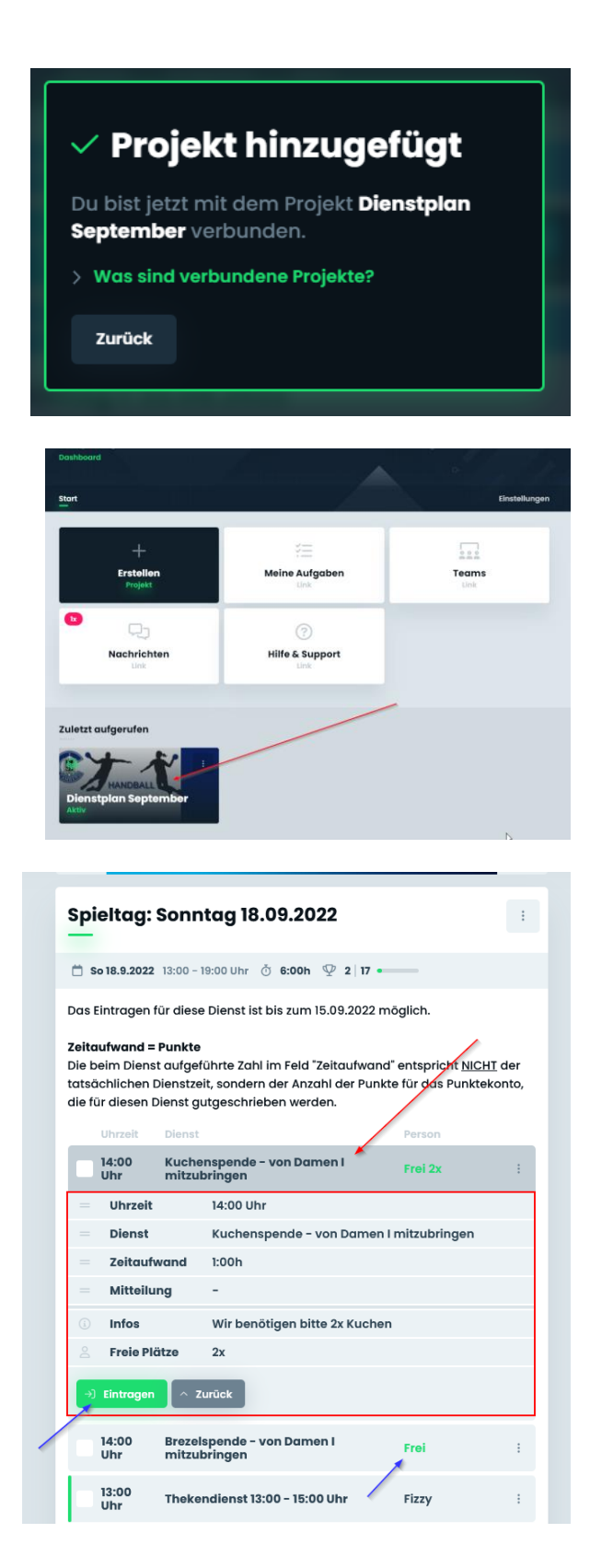

Dort ist dann euer Name bereits hinterlegt, ihr seht nochmal die Dienstdetails und tragt euch über den Button "Eintragen" dann für den Dienst ein.

Der dort aufgeführte Zeitaufwand wird nach Absolvierung des Dienstes automatisch in euer Stundenkonto eingebucht.

Auch an dieser Stelle noch einmal die Info:

#### **Zeitaufwand = Punkte**

Die beim Dienst aufgeführte Zahl im Feld "Zeitaufwand" entspricht NICHT der tatsächlichen Dienstzeit, sondern der Anzahl der Punkte für das Punktekonto, die für diesen Dienst gutgeschrieben werden.

Im Anschluss seht ihr, dass ihr für den Dienst eingetragen seid.

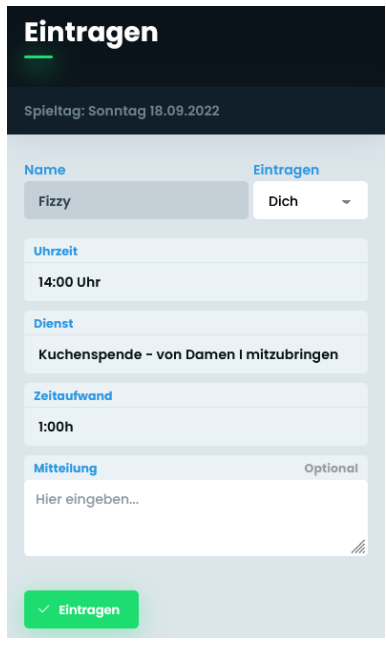

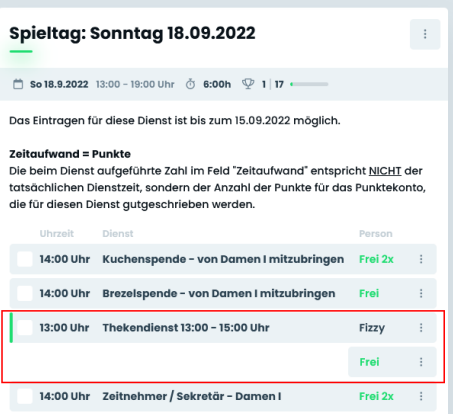

Wenn ihr nochmal auf euren Namen klickt, kommt ihr über den Button "Ändern" wieder auf das Eintragungsfenster für euren Dienst. Da könnt ihr nochmal Änderungen vornehmen bzw. eine Mitteilung ergänzen oder euch wieder austragen.

#### **Bitte beachten:**

Das Ein - und Austragen für Dienste ist nur bis zum angegebenen Zeitpunkt möglich:

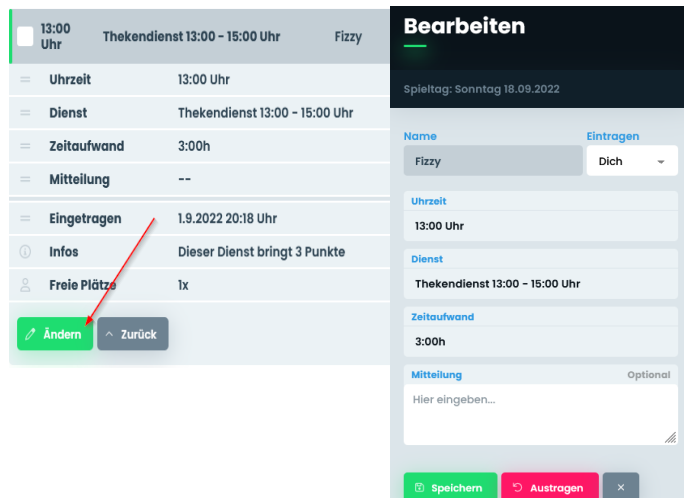

# <span id="page-6-0"></span>Anleitung "Lukify" – Gastzugang

Alle Personen, die Dienste ableisten möchten (Eltern / inaktive Mitglieder etc.) benötigen kein Zeitkonto und können sich per Gastzugang für Dienste eintragen.

Dazu einfach unseren Dienstplan aufrufen:<https://lukify.app/nvdzo>

Dort findet ihr dann künftig die benötigten Dienste für die Saison und ihr könnt euch selbstständig für Dienste eintragen.

Für Details / weitere Infos zum Dienst, einfach auf den jeweiligen Dienst klicken (roter Pfeil), dann öffnet sich das Feld mit den Infos.

Über den Button "Eintragen" oder das Feld "Frei" (blaue Pfeile) öffnet ihr das Fenster, um euch für den Dienst einzutragen:

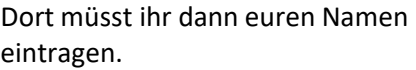

In dem Fenster sieht man nochmal die Dienstdetails und kann sich dann über den Button "Eintragen" für den Dienst einteilen.

Der dort aufgeführte Zeitaufwand entspricht NICHT der tatsächlichen Dienstzeit, sondern der Anzahl der Punkte für das Punktekonto – das ist aber für die Personen mit Gastzugang nicht relevant.

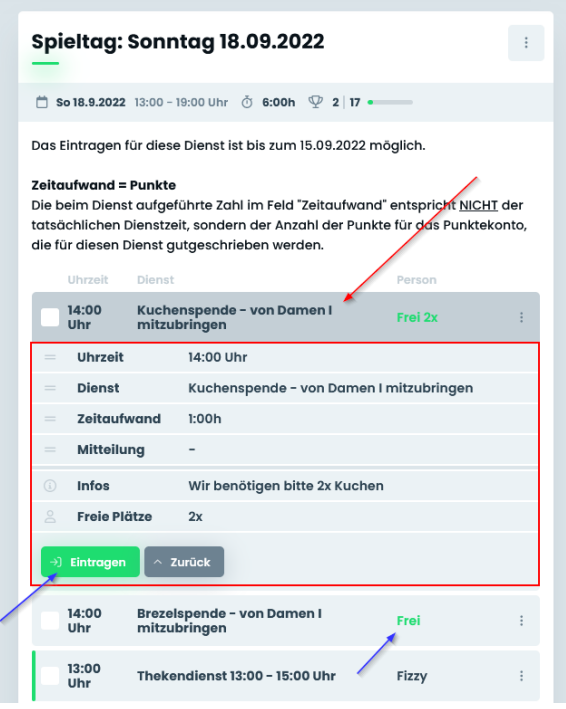

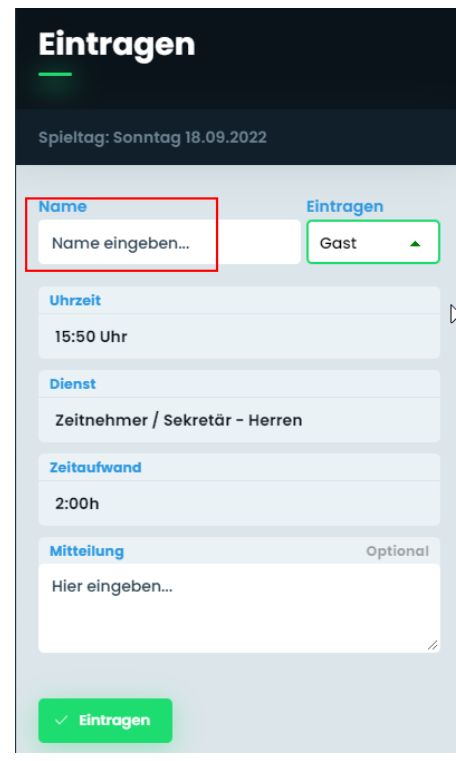

Im Anschluss seht ihr, dass ihr für den Dienst eingetragen seid.

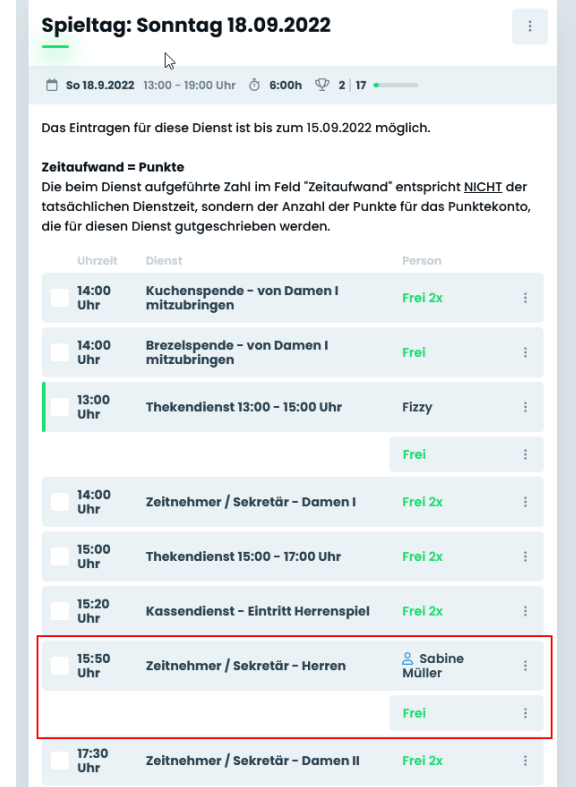

Wenn ihr nochmal auf euren Namen klickt, kommt ihr über den Button "Ändern" wieder auf das Eintragungsfenster für euren Dienst. Da könnt ihr nochmal Änderungen vornehmen bzw. eine Mitteilung ergänzen oder euch wieder austragen.

#### **Bitte beachten:**

Das Ein - und Austragen für Dienste ist nur bis zum angegebenen Zeitpunkt möglich:

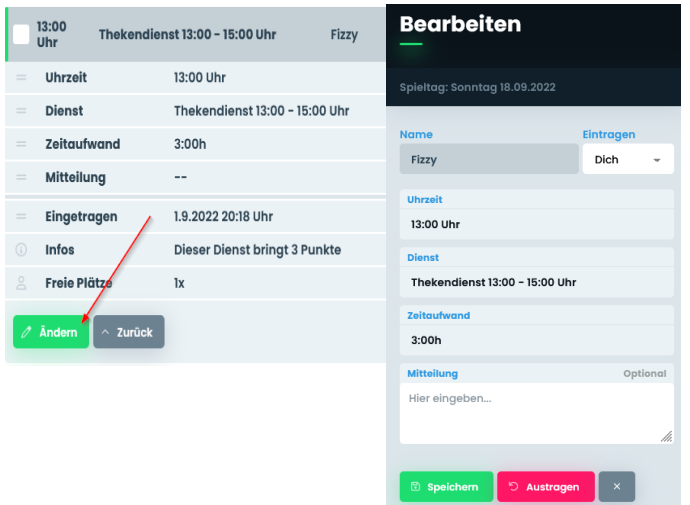

#### <span id="page-7-0"></span>Startschuss – Oktober 2022

Da die Ausarbeitung und Einführung dieser Neuheit etwas Zeit in Anspruch nehmen, starten wir mit der Nutzung von Lukify ab dem Dienstplan Oktober 2022. Alle Dienste, die im September geleistet werden, werden wir aber in Lukify übertragen, sobald euer Userkonto dort aktiv ist, damit die Punkte dieser Dienste euch schon direkt angerechnet werden.

Wenn ihr zu dem ganzen Projekt Fragen und/oder Anmerkungen habt, kontaktiert gern ein Mitglied des Vorstandes oder schreibt uns an[: svc\\_handball@gmx.de](mailto:svc_handball@gmx.de)

Vielen Dank!